# 使用DPABI进行统计分析

Alex / 2019-03-17 / free learner@163.com / [learning-archive.org](https://learning-archive.org/)

更新于*2023-08-07*,主要是⽂字排版上的更新,内容基本保持不变。

总结使用DPABI的统计模块对MRI图像进行统计分析的基本方法,并与SPM的统计结果进行简单 的对比。

### ⼀、下载和安装**DPABI**

[下载](http://rfmri.org/dpabi)DPABI包,解压后将文件夹和子文件夹加入MATLAB的搜索路径即可。

### 二、下载样例数据

[下载](http://rfmri.org/DemoData)样例数据,解压后在名为StatisticalDemo的文件夹下,包含名为 AD\_MCI\_NC 和 EC\_EO 的两个 子文件夹。其中 AD\_MCI\_NC 文件夹下存放着AD/MCI/NC三组被试的ALFF/fALFF/ReHo三个指 标。后面的测试只使用AD和NC两组被试的ReHo指标,即对AD和NC两组在ReHo上的差异进行 统计分析。

#### 三、统计模型和多重比较校正

(个⼈认为)MRI图像的统计分析主要包括两部分:统计模型和多重⽐较校正。统计模型的选取 取决于实验设计(想要考察的问题),多重比较校正是为了控制由于多次比较增加的假阳性率 (False Positive Rate)。在DPABI中,统计模型包括单样本T检验、双样本T检验、配对T检验、 方差分析、重复测量方差分析、相关分析以及混合效应模型;多重比较校正分为FWE校正和FDR 校正,FWE校正又包括GRF (Gaussian Random Field), AlphaSim和Permutation Test三种方 法。

#### 四、**DPABI**的统计主界⾯

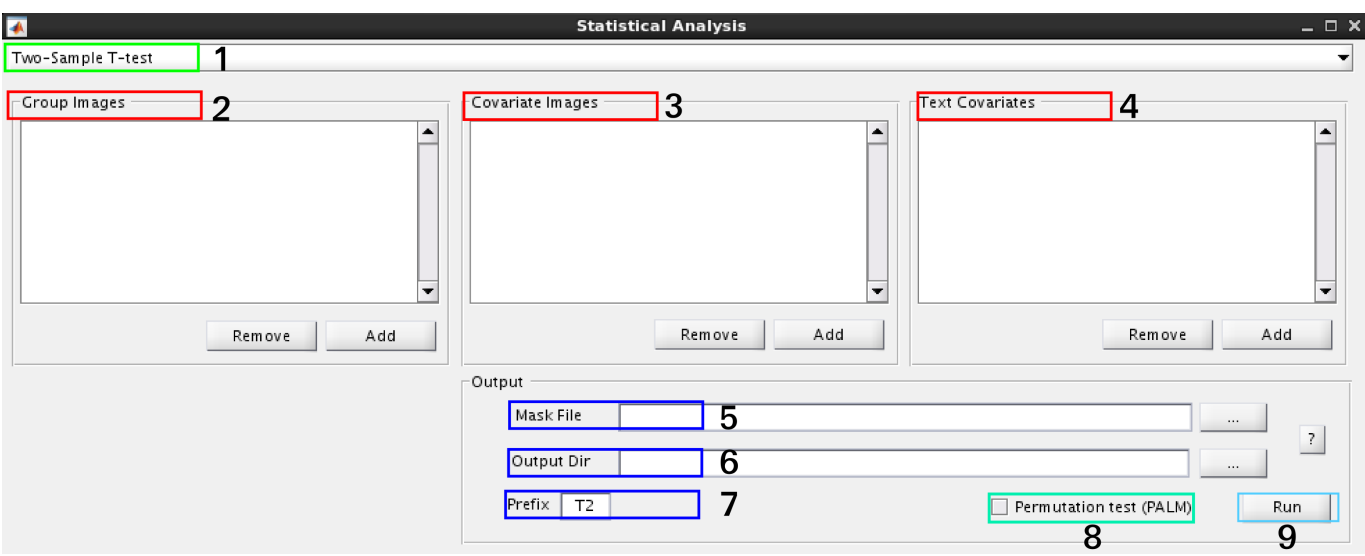

在1处选择统计模型(假设为Two-Sample T-test);在2处选择进行统计的图像文件(这里分别选 择AD组的ReHo文件和NC组的ReHo文件),在3处选择作为协变量的图像文件(比如灰质体 积),在4处选择作为协变量的非图像文件(比如年龄);在5处选择组水平mask文件(比如 DPABI自带的 BrainMask\_05\_61x73x61 文件), 在6处选择输出目录(比 如/home/Alex/Data/Output),在7处设置输出文件的前缀,默认为T2;在8处选择是否进行 permutation test (调用的PALM包), 在9处选择Run开始分析。在勾选permutation test的情况 下,会弹出如下窗口设置参数(假设只勾选了TFCE):

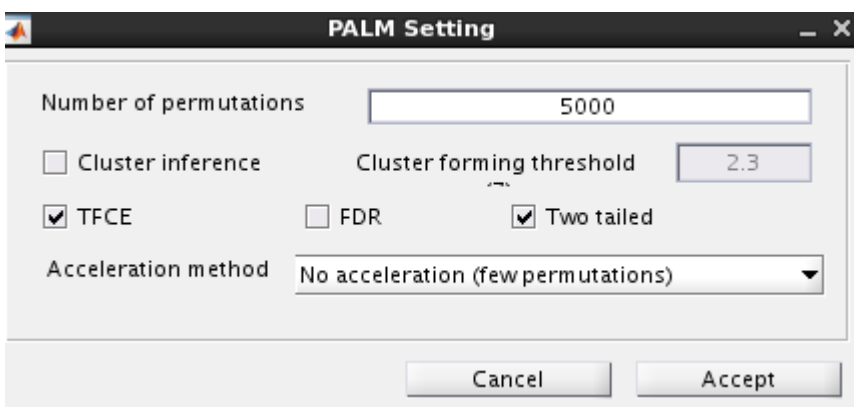

# 五、**DPABI**的可视化主界⾯

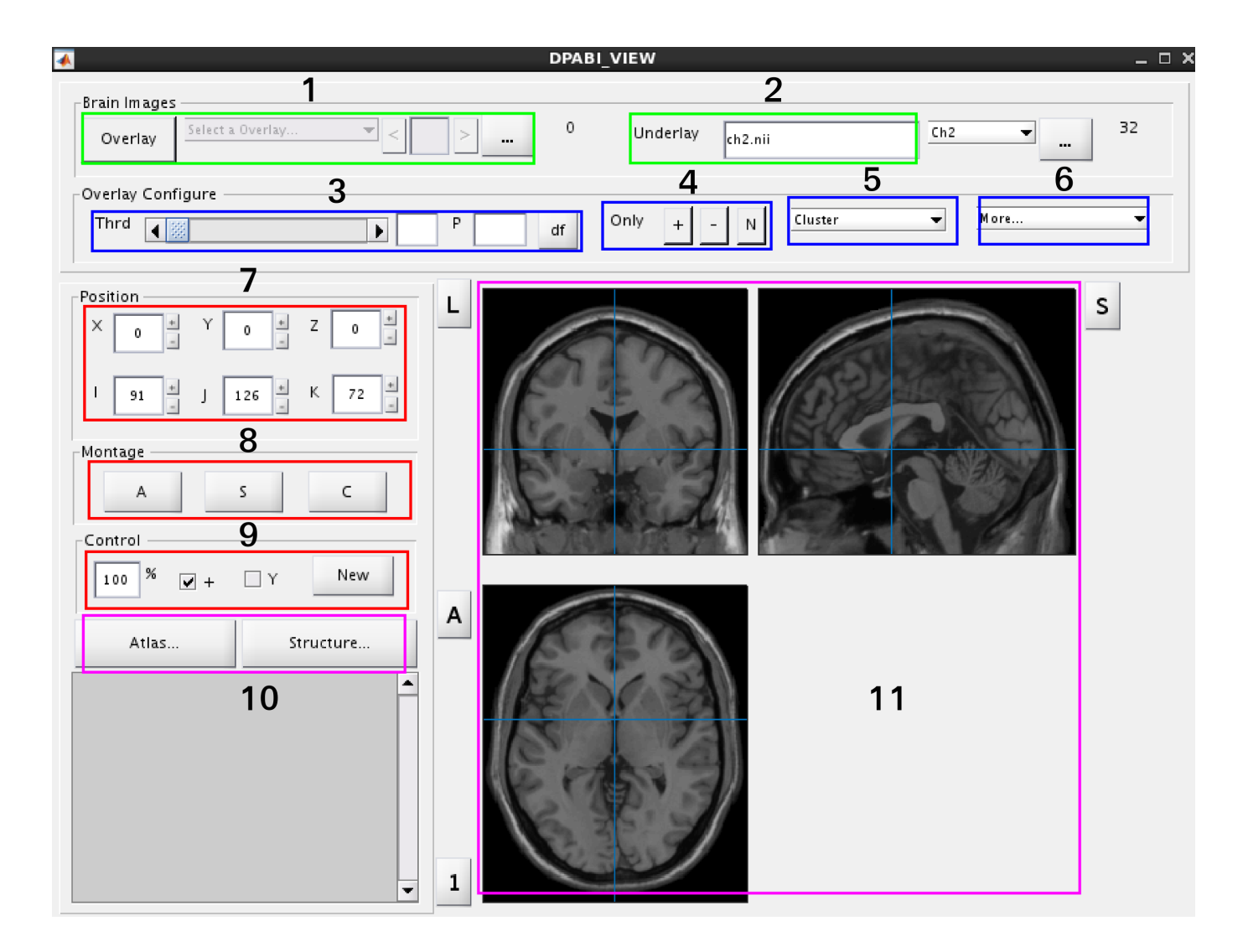

DPABI的可视化模块可以查看任何图像,在1处选择要查看的图像文件,可以同时选择多个文件叠 加在一起,在2处选择不同的结构像模板;在3处设置图像文件的阈值或者p值,在4处选择显示正 值/负值或都不显示,在5处设置关于Cluster的一些参数,包括设置Cluster size大小、报告Cluster 的坐标以及不同的多重比较校正的方法(GRF/AlphaSim/FDR),在6处可以保存图片、设置 range以及colorbar;在7处显示当前的毫米坐标(MNI坐标)和体素坐标、在8处可以显示某一个 方向的切片图、在9处可以放大/缩小、去掉cross-hair以及新建/同步多个图像窗口;在10处可以 选择不同的分区模板,用于定位脑区,在11处显示图像。

## 六、查看统计结果

1. 如果没有选择permutation test, 在输出目录下会生成名为T2.nii的文件。在可视化界面中, 在Overlay中选择T2.nii,在Cluster选项中选择GRF,可进⾏GRF校正。由于没有通过GRF校 正, 这里使用p=0.001和cluster size =10作为阈值, 并只显示负值 (即 AD < NC):

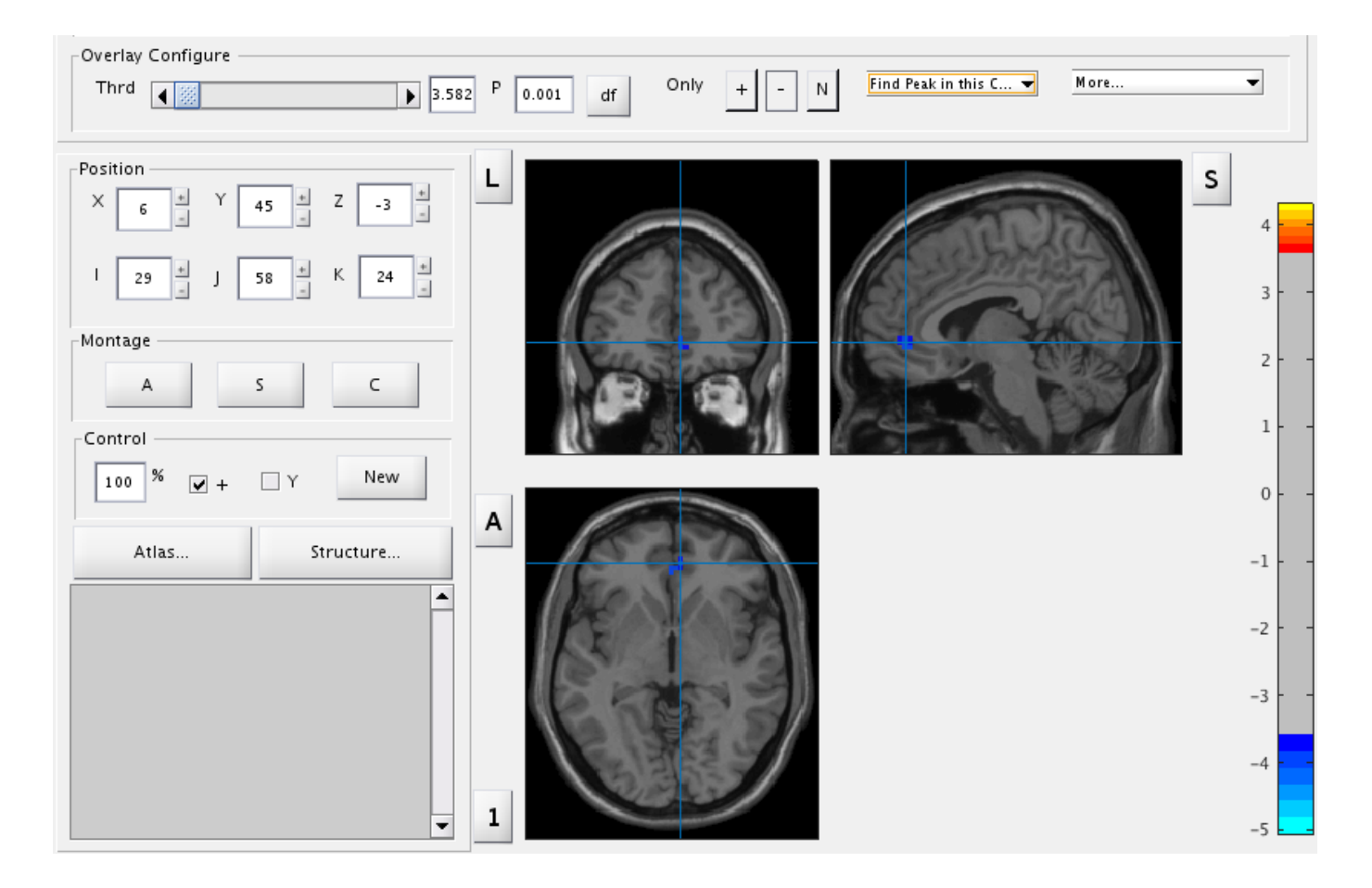

我也用SPM做了相同的分析,设置相同的阈值,结果如下:

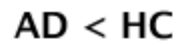

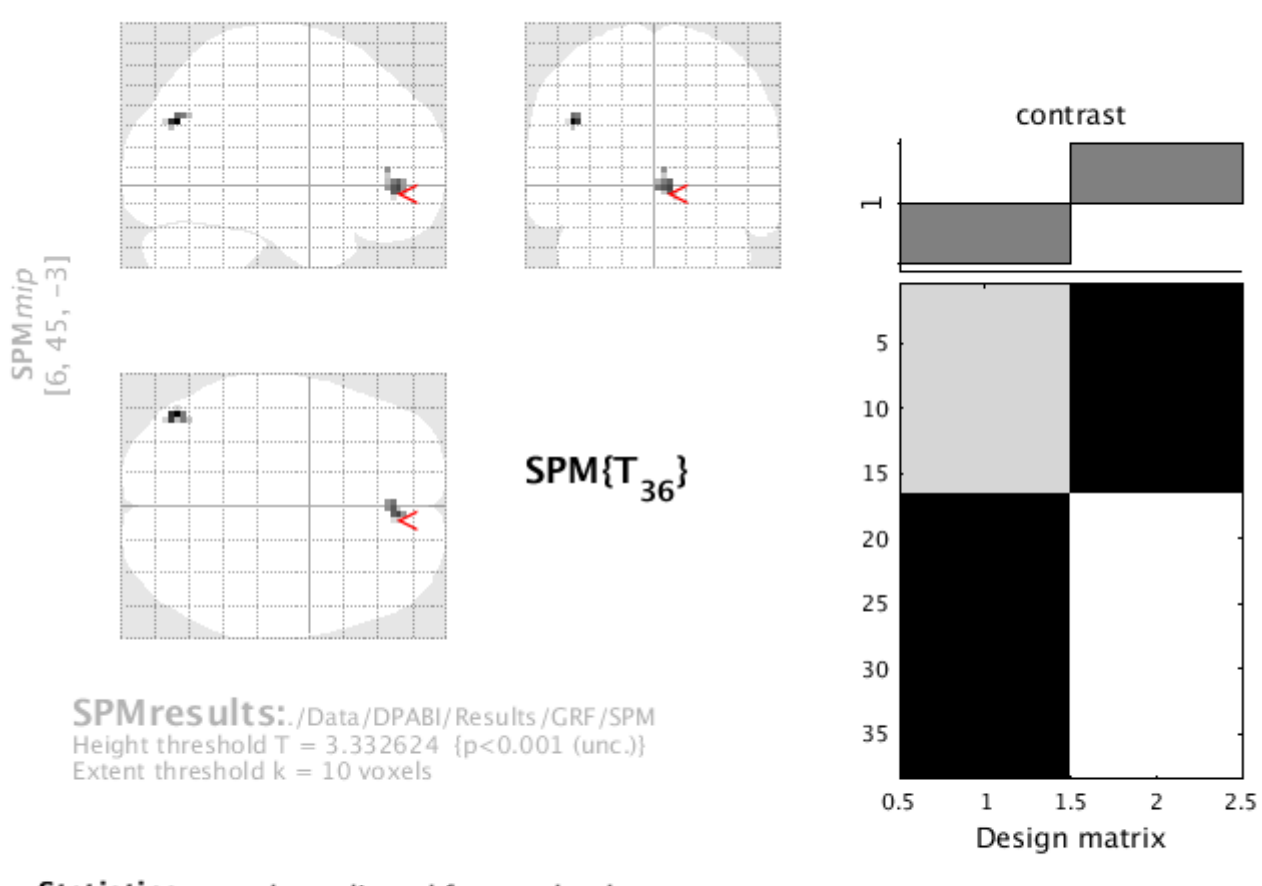

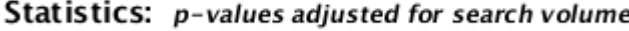

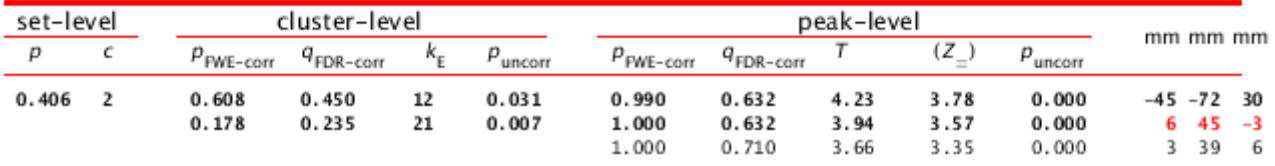

2. 如果选择了permutation test,在输出⽬录下会⽣成名为 T2\_tfce\_tstat.nii ,

T2\_tfce\_tstat\_uncp 和 T2\_tfce\_tstat\_fwep.nii 的文件, 分别表示使用TFCE的情况下的 T值、未校正的p值和FWE校正后的p值。在可视化界⾯中,在Overlay中选择 T2\_tfce\_tstat.nii, 在Cluster选项中选择Apply a Mask for Additionally Thresholding, 选 择 T2\_tfce\_tstat\_fwep.nii ,将阈值设为 <0.05 ,即进行基于TFCE的FWE校正。由于没 有通过FWE校正,这⾥使⽤未校正的p=0.001和cluster size =10作为阈值,只有 AD > NC 会 有一些结果:

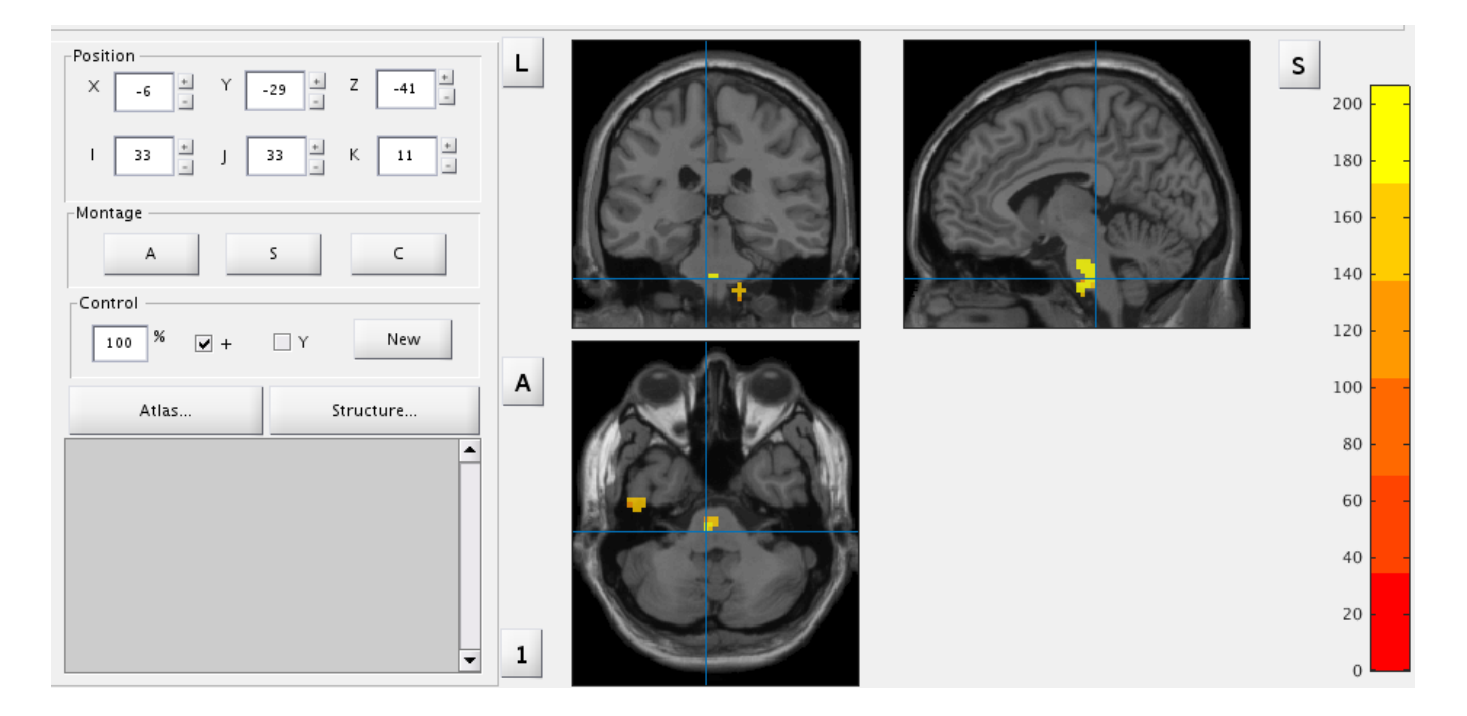

同样,我用SPM的TFCE(附属于CAT12包)插件做了相同的分析,使用未校正的p=0.001作为阈 值,结果如下:

#### Nonparametric test: (inverse contrast) AD < HC

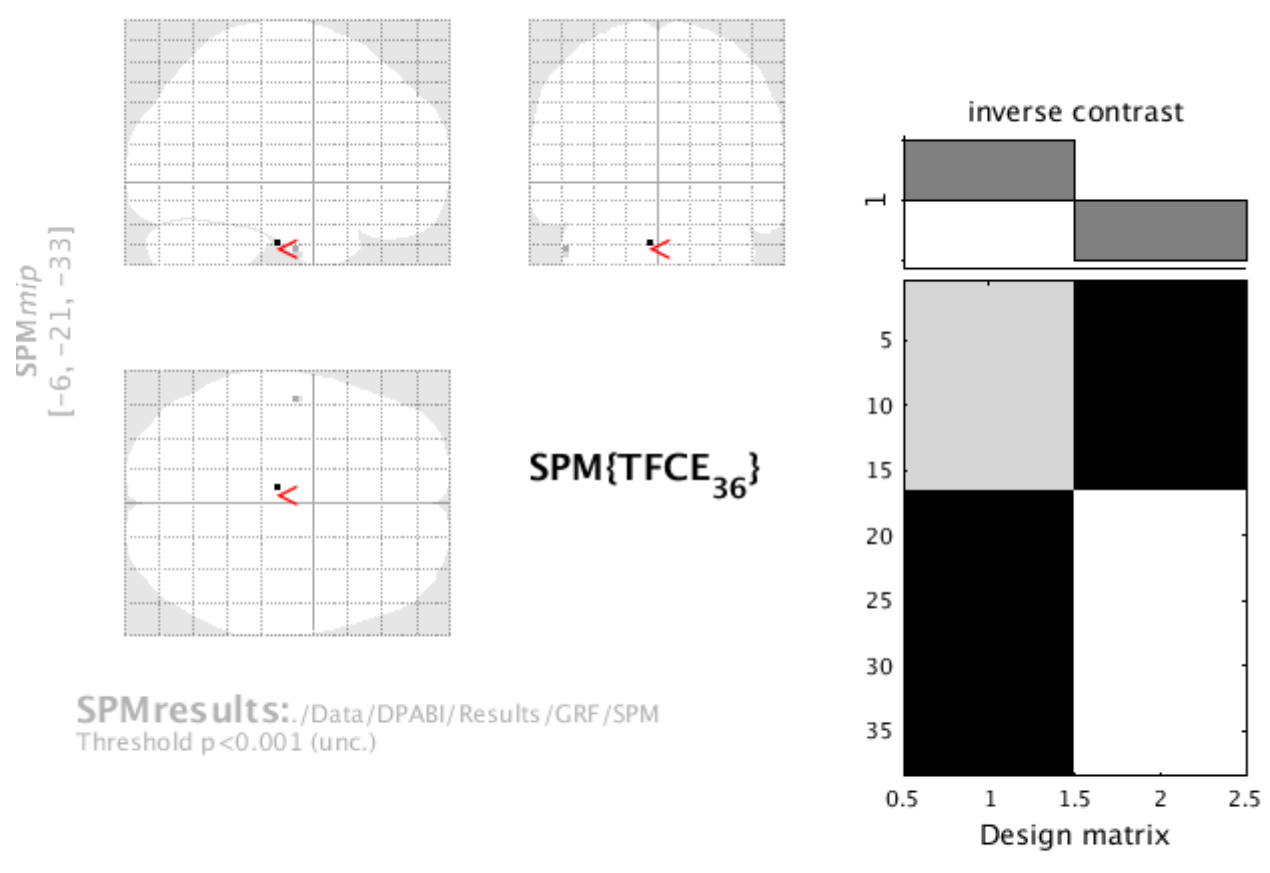

#### Statistics (inverse contrast): nonparametric p-values adjusted for search volume

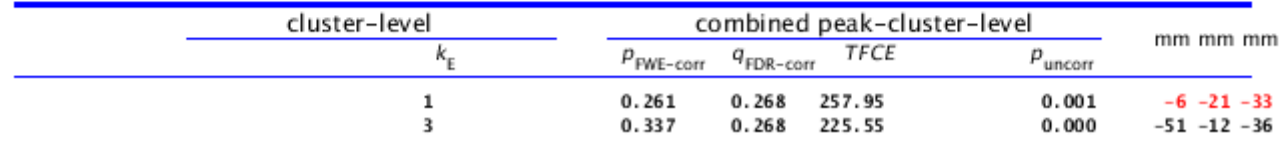

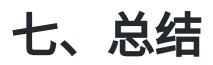

DPABI的统计模块包含了常用的统计模型和多重比较校正方法、在控制协变量上也非常方便。与 使用SPM的结果不完全相同,特别是permutation test。由于DPABI的permutation test使用的是 PALM包,应该使用PALM来测试。